#### **SUBMITTING HOT SPOT & AIRPORT DIAGRAM INFORMATION**

#### **NFDC PORTAL http://nfdc.faa.gov**

**Local Runway Safety Action Team Toolkit V1 FAA Office of Runway Safety** 

**POC: Chris Diggons, Assistant Runway Safety Program Manager, Western Pacific Region**

**December 2010**

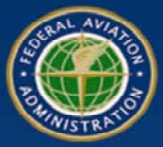

**Federal Aviation**

**Runway Safety** 

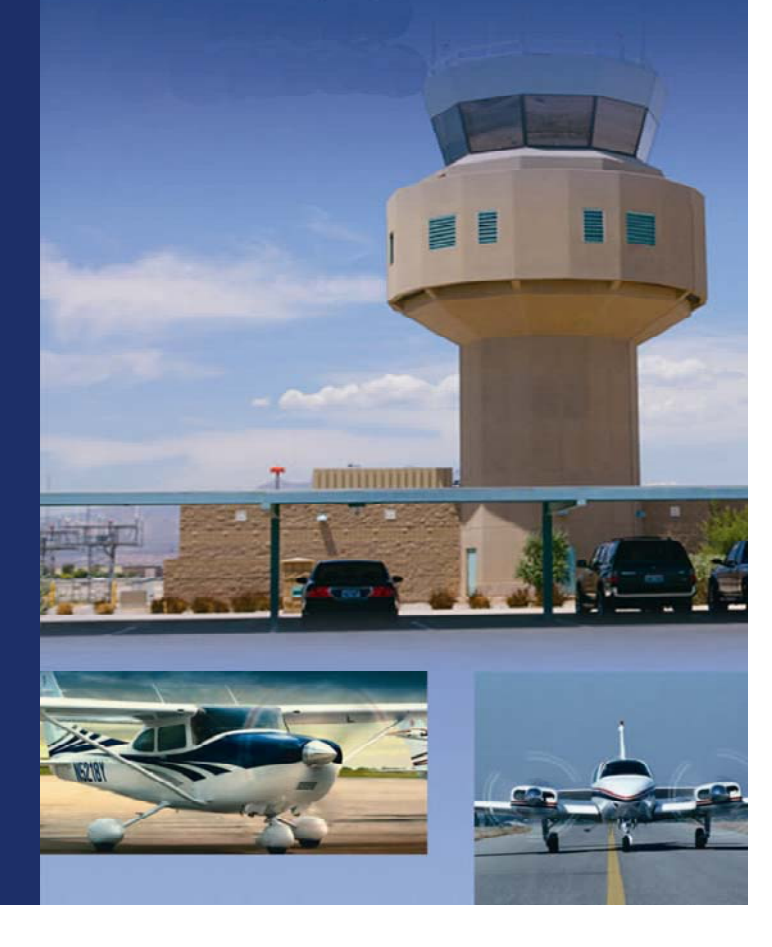

# **Aeronautical Navigation Products**

#### **Printed Publications**

- **Airport diagrams and hot spot information be found in these printed publications.**
	- Terminal Procedures Publication (TPP)
	- Airport/Facility Directory (A/FD)

#### • **TPP**

- Airport diagrams are located with the procedures for each airport
- Hot Spot information is listed in the Table of Contents located on the back of the cover

#### • **A/FD**

- Airport diagrams can be found at the back of the A/FD
- Hot spot information is located at the beginning of the airport diagram section

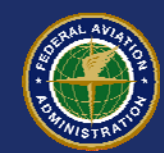

# **Aeronautical Navigation Products**

#### **Online Publications**

- • **Airport diagrams, hot spot information and other aeronautical charts can be found online.**
	- http://www.faa.gov/air\_traffic/flight\_info/aeronav/
- $\bullet$ **On the left side of the page select "Free Digital Products".**
- $\bullet$  **On the next page select links to either "d-TPP and Airport Diagrams" or "digital – Airport/Facility Directory (d-A/FD)"**
- $\bullet$  **For internet access to the Hot Spot descriptions you need to select "digital – Airport/Facility Directory (d-A/FD)" and follow the next link to the search engine.** 
	- Select the state then select the airport of interest
	- Select the "**Supplemental**" link found below the search engine on the following page. This will open the A/FD for the state you selected. The hot spot descriptions are located towards the end of this download, prior to the airport diagrams.

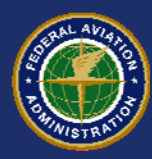

### **"Hot Spot"**

#### **Definition**

• An airport surface Hot Spot is a location on an aerodrome movement area where there is an increased risk of collision or runway incursion. Caution is recommended when approaching and transiting such areas.

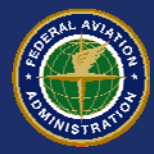

# **"Hot Spot"**

• Airport surface Hot Spots present increased risk during surface operations. Hot Spots are typically complex or confusing taxiway or runway/taxiway intersections. Areas identified as Hot Spots often have a history of runway incursions or surface incidents, or are areas known to require increased vigilance from Air Traffic. Contributing causes may include complex or unusual airport geometry or inadequate or confusing airport markings, signage, or lighting.

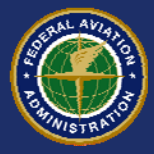

# **"Hot Spot"**

• Hot spots are depicted on airport diagrams as circles or polygons designated as "HS1", "HS2", etc. There is a brief description of each Hot Spot located in the first pages of the *Airport Diagram* section of the A/FD. Hot Spots will remain charted on the airport diagram until such time the factors which contribute to the increased risk have been mitigated.

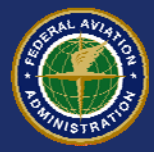

# **Submitting New Info & Changes**

- **The following slides will step you through the process of submitting hot spot information to the NFDC for publication in the Government Flight Information Publications. This site is also used to notify NFDC of airport diagram changes. It will apply to both printed and online publications.**
- **For questions regarding this information please email Chris.Diggons@faa.gov or call 310-725-6705**

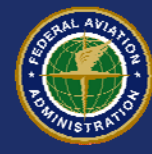

#### **Prepare Hot Spot Information**

- • **Circle the hot spot location/area on a current FAA published airport diagram and label it as "HS1", "HS2", etc.**
- • **On a separate page place the A/FD and TPP hot spot descriptions.**
	- A/FD uses a short concise description of the hot spot, void of anything that sounds like a control instruction; avoid using the words "Caution" or "Warning".
	- TPP uses a very limited version of the A/FD description; usually limited to the physical location and a few words of description.
- **Recommend you scan both sheets into one PDF file for upload to the NFDC Portal. Other file formats acceptable include jpg, tif, and ppt.**
	- Each file for upload is limited to a maximum size of 10 MB

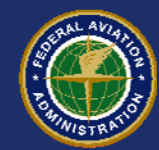

## **Sample Hot Spot Descriptions**

- $\bullet$  **A/FD Description of BBG Hot Spots**
	- Hot 1 Westbound traffic on Taxiway C must remain alert so as to not mistake Runway 14/32 for a parallel taxiway. First left turn out of ramp area is Runway 14/32.
	- Hot 2 Aircraft utilizing Taxiways E and F as a turn around after landing on Runway 14 or taxiing to hold while waiting to depart Runway 32. Back taxi required on Runway 14/32 for full length departure on Runway 32 and frequently utilized by aircraft landing Runway 14.

#### $\bullet$ **TPP Description of BBG Hot Spots**

- Hot 1- Ramp area exits on to runway.
- – Hot 2- Taxiway turn around at end of runway. Frequent back taxi operations.

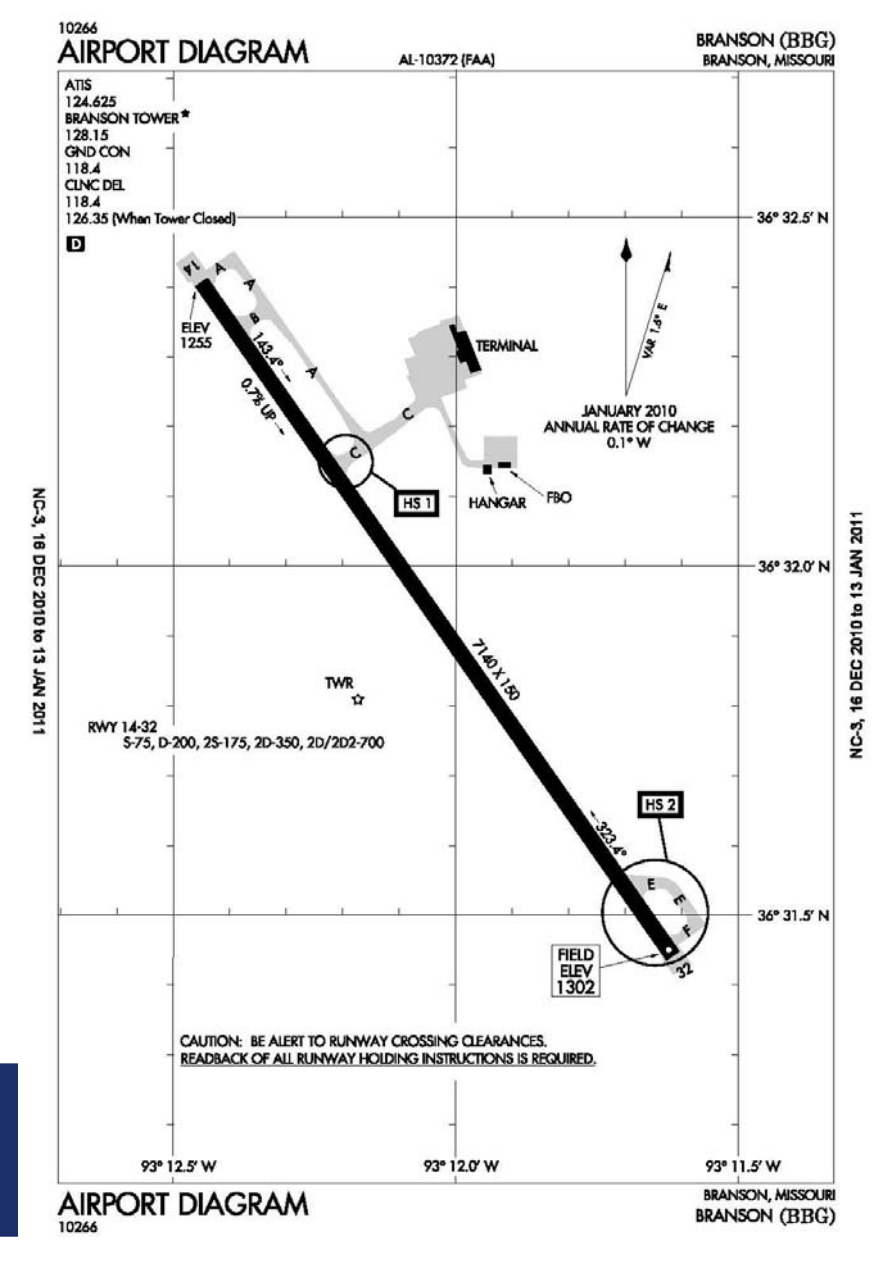

HOT SPOT & AIRPORT DIAGRAM DELL'ESSE DISPONE DI AGRAMENTE DISPONE DISPONE DI ANNE DISPONE DISPONE DISPONE DISP<br>LRSAT Toolkit V1

# **Example A/FD Hot Spot Descriptions Page**

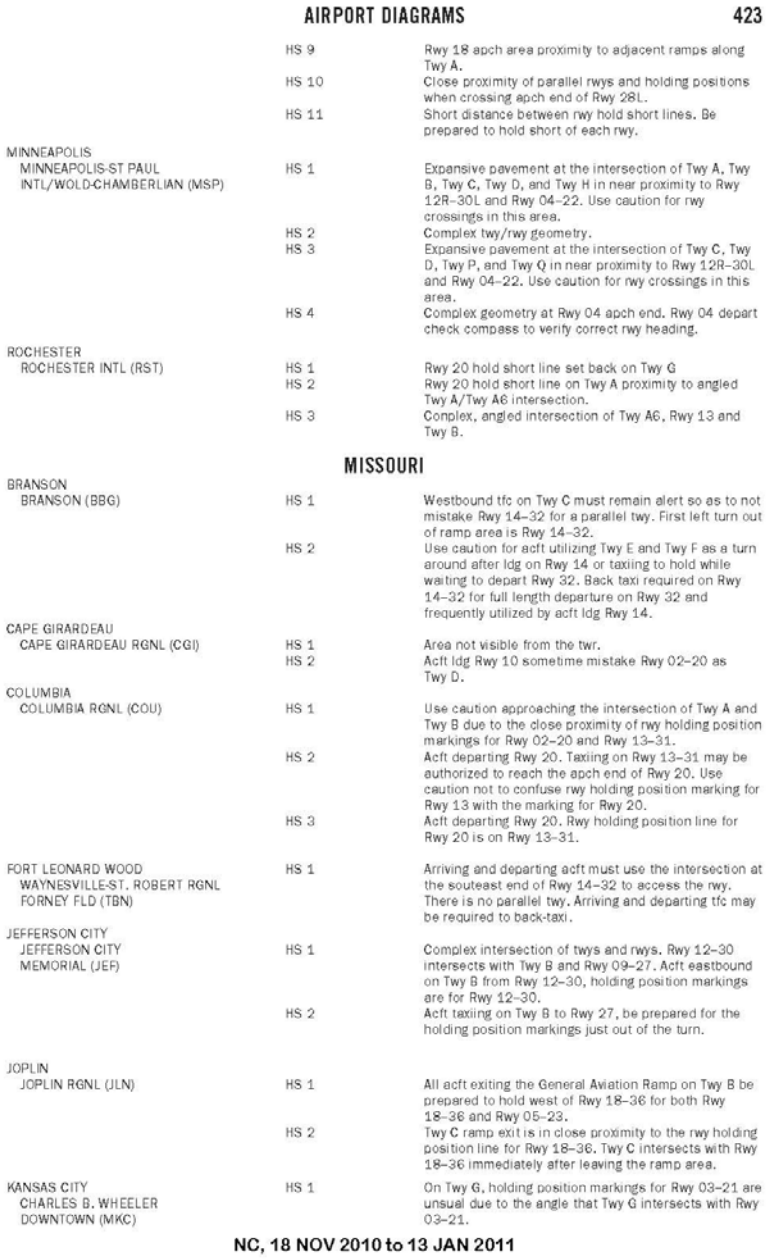

#### HOT SPOT & AIRPORT DIAGRAM LRSAT Toolkit V1

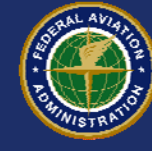

# **Submitting Hot Spot Information**

**Hot Spot information is submitted through the NFDC PORTAL at http://nfdc.faa.gov**

**Step by Step Portal instructions follow.**

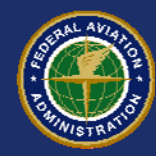

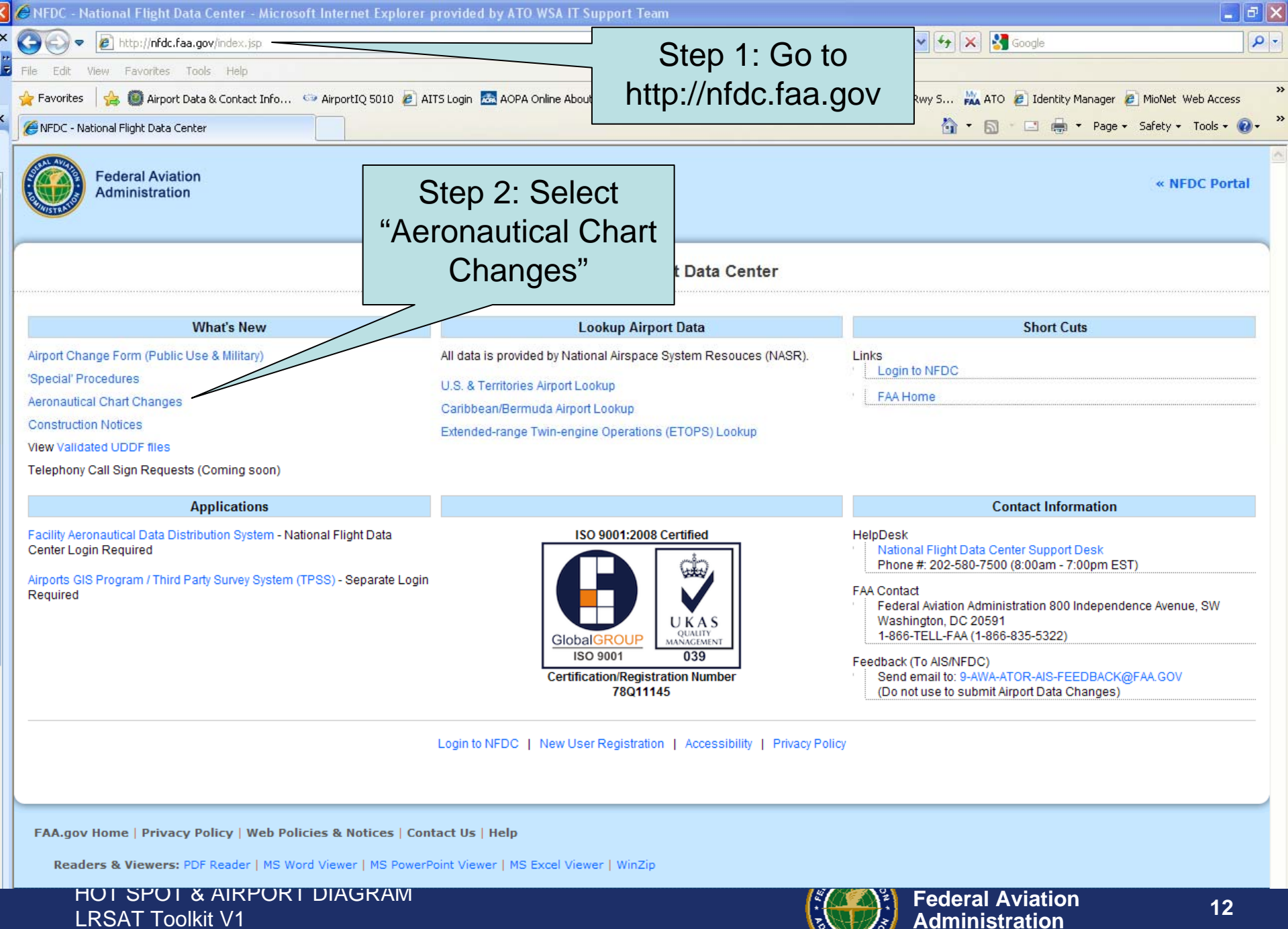

**12**

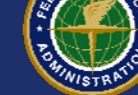

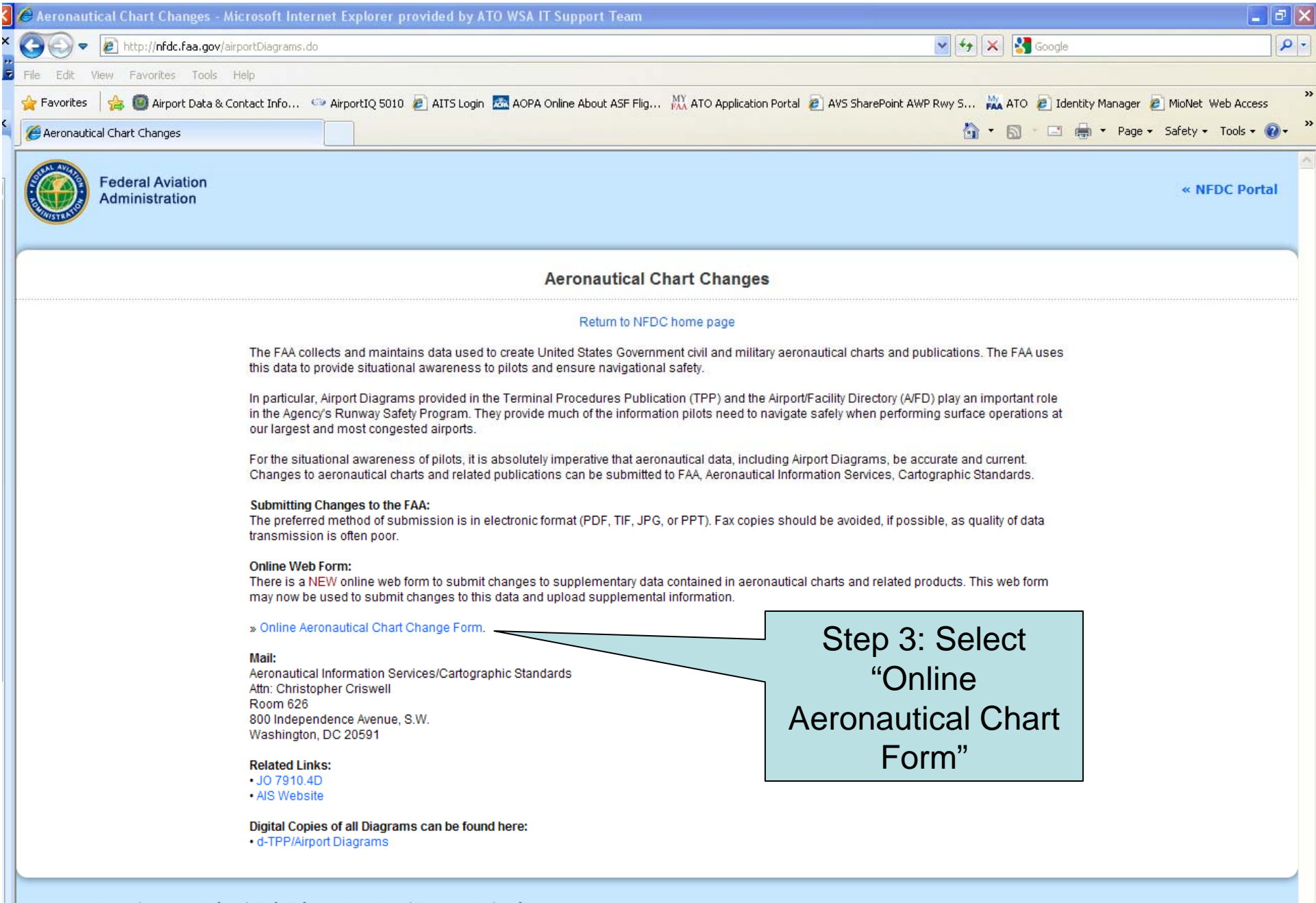

FAA.gov Home | Privacy Policy | Web Policies & Notices | Contact Us | Help<br>Readers & Viewers: PDF Reader | MS Word Viewer | MS PowerPoint Viewer | MS Excel Viewer | WinZip

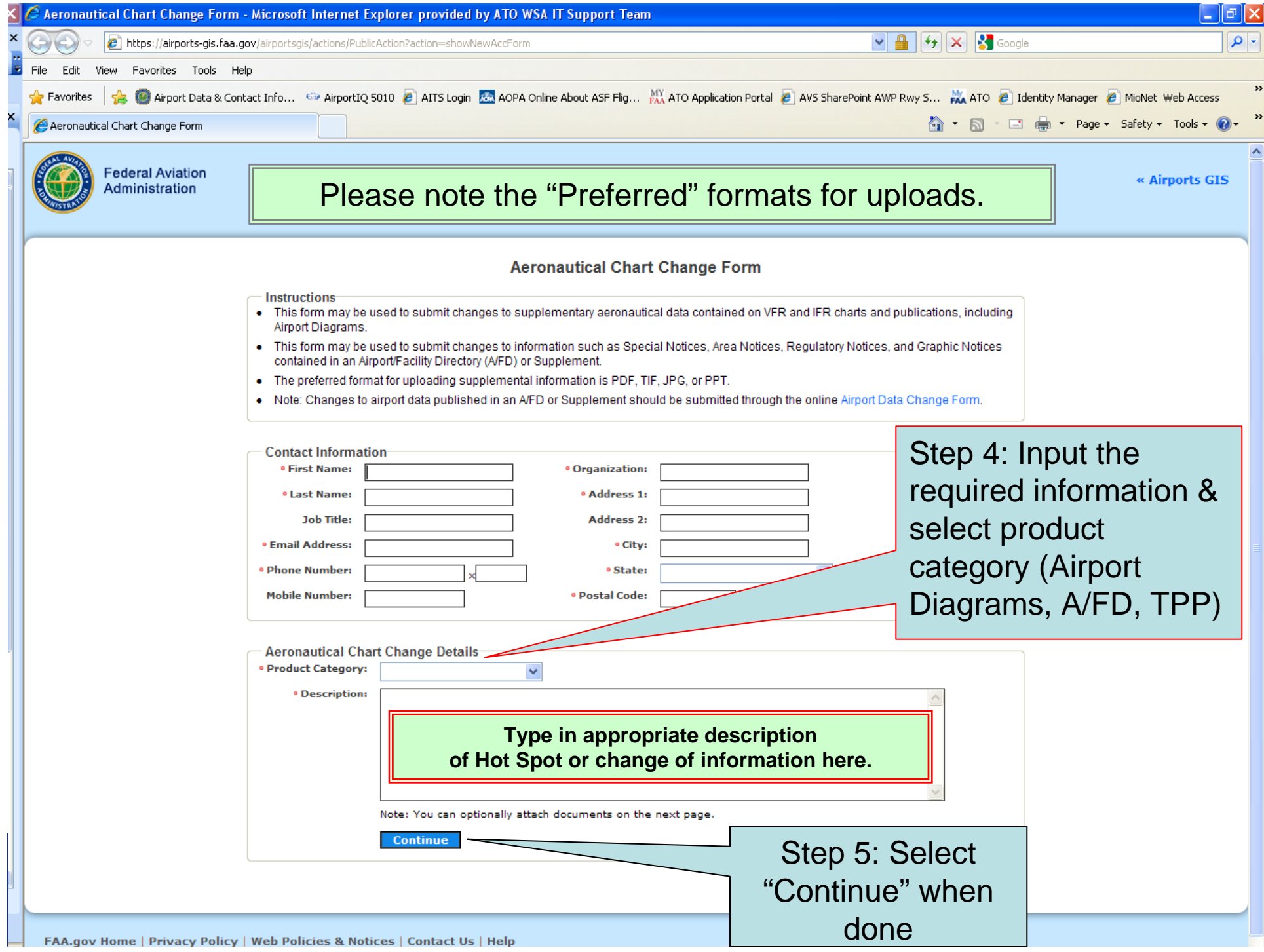

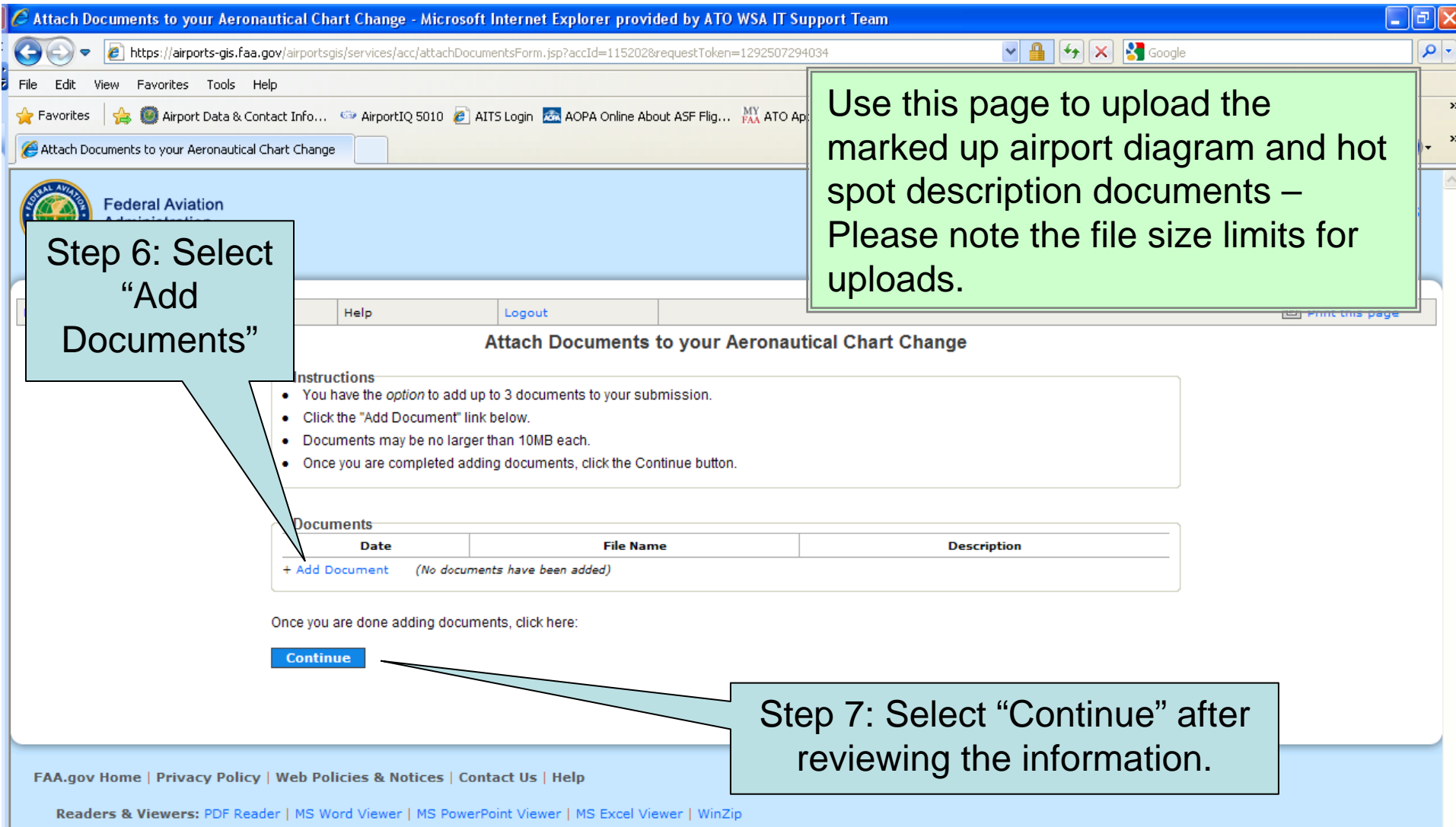

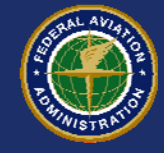

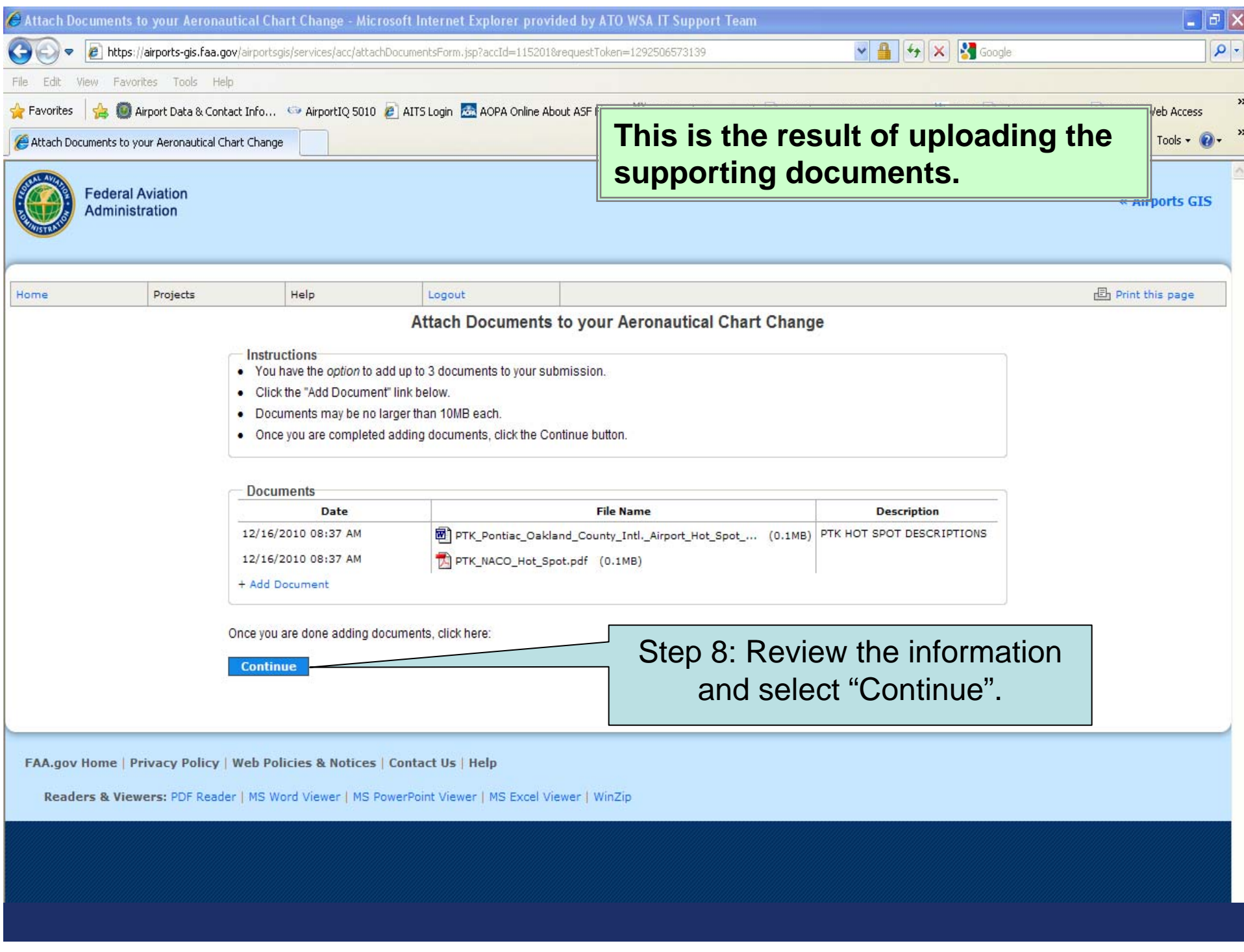

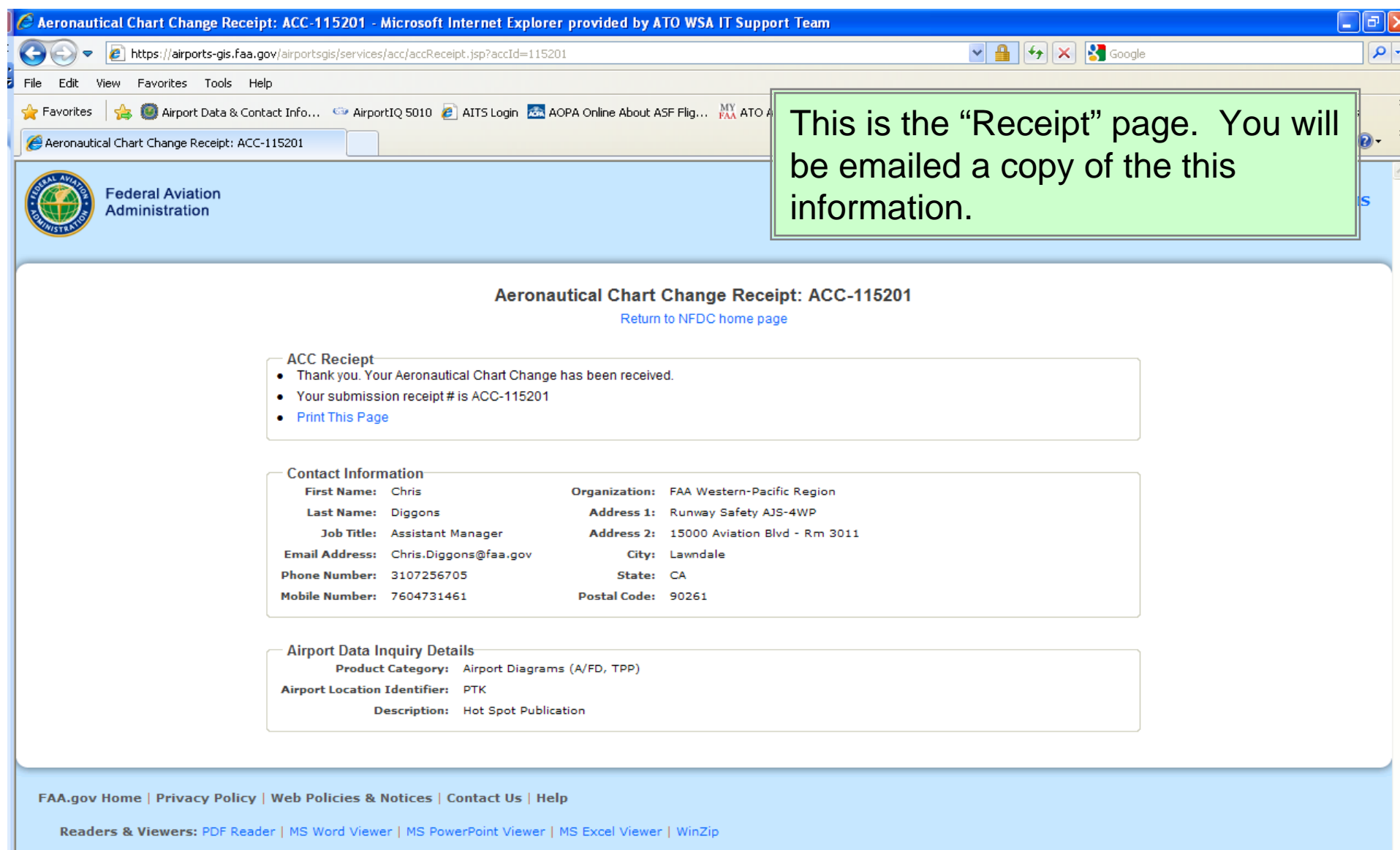

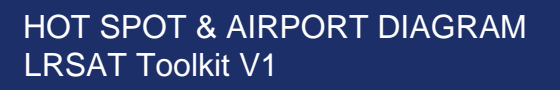

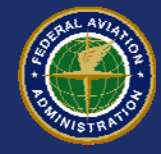

 $\bullet$  **Example of an email receipt that confirms the info you provided. You will receive this email shortly after submitting your request .**

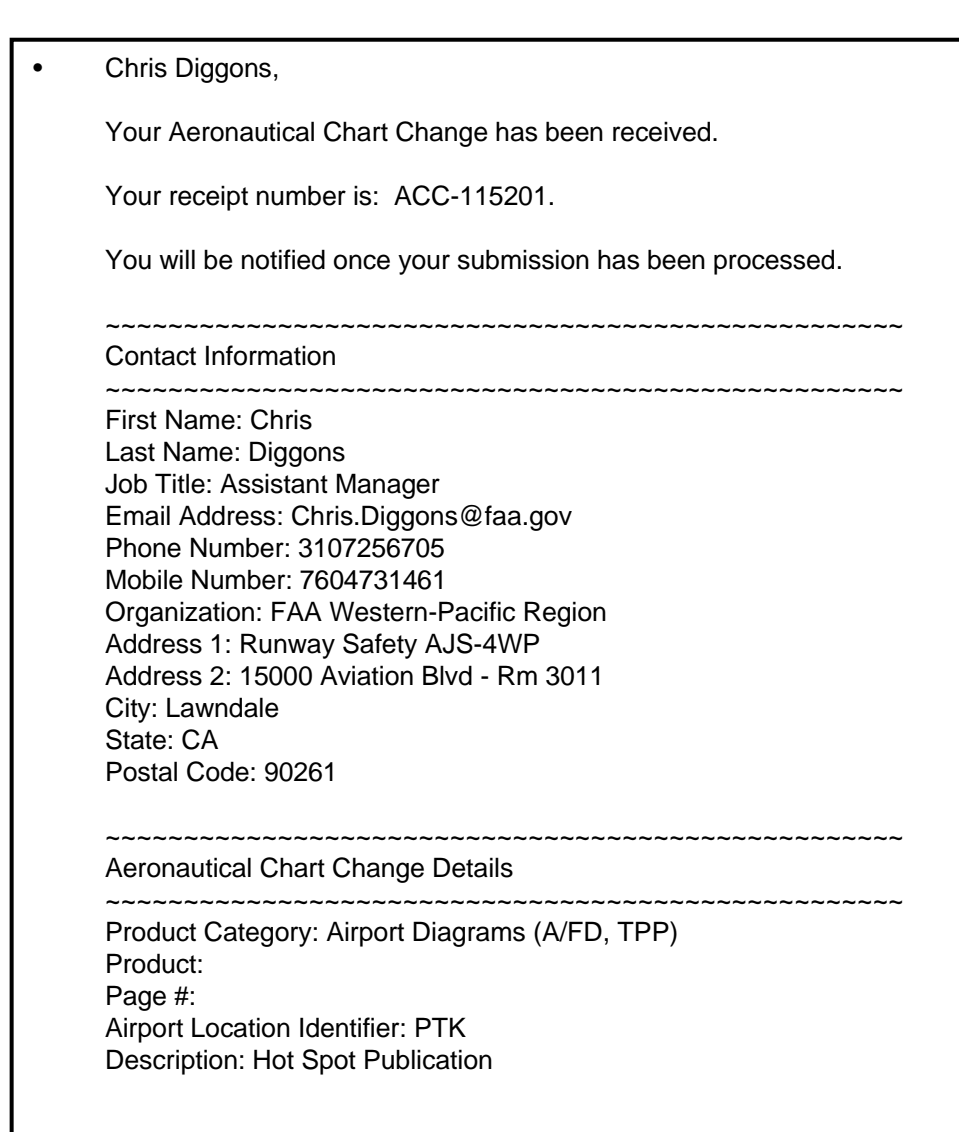

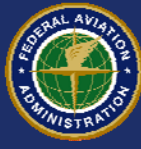

# **Airport Diagram Changes**

**The Local RSAT is a good opportunity to review your airport diagram for accuracy.**

**Airport diagram change information is also submitted through the NFDC PORTAL at http://nfdc.faa.gov using the same process.**

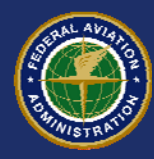

### **Verification**

• **Hot Spot information submitted to the NFDC portal will be verified by the Office of Runway Safety prior to publication.**

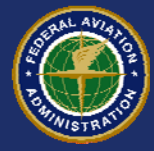